## **FIBONACCI SIGNAL INDICATOR SETTINGS EXPALINED**

**BAR TYPE PARAMETERS** - THIS IS WERE YOU PICK WHICH TIME FRAME YOU WOULD LIKE TO PLOT ON . ( EXAMPLE – IF YOUR MAIN CHART IS A 5 MIN BUT YOU WOULD LIKE TO SEE ENTRY LEVELS FROM A 60 MIN CHART THEN YOU WILL ENTER 60 MIN IN BAR TYPE SETTING , JUST GIVE YOU OPTIONS TO SEE BIGGER PICTURE ON A SMALLER TIME FRAME )

00. BAR TYPE = WHAT KIND OF CANDLE YOUR ARE USING , TICK , MIN , RENKO, ETC

- 01. INTERVAL = WHAT SIZE CANDLE YOU ARE WANTING TO USE
- 02. OPEN PERCENT = ONLY USED WITH CUSTOM RENKO BARS ( EMAIL US FOR INFO )
- 03. REVERSAL PERCENT = ONLY USED IN CUSTOM RENKO BARS ( EMAIL US FOR INFO)

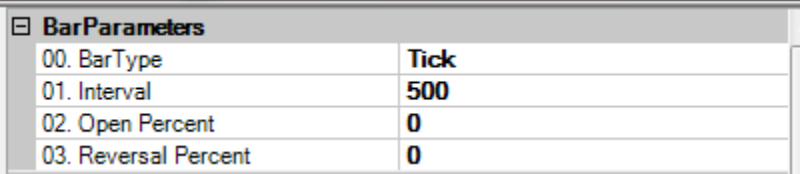

**PARAMETERS** – THESE ARE YOUR MAIN PARAMETERS FOR ENTRY

- 00. DRAW DIRECTION FILTER = PLOTS A LONG OR SHORT IN LEFT UPPER CORNER DEPENDING ON DESIRED DIRECTION
- 01. REQUIRE TREND = REQUIRES A TREND CHANGE BEFORE AN ENTRY PLOT
- 02. DIRECTION FILTER = LONG OR SHORT
- 03. SWING STRENGTH = STRENGTH OF SWING TO USE FOR HIGH AND LOWS 03A. – HIGHER HIGH / LOWER LOW SWING = SWING STRENGTH OF TREND CHANGE COUNT
- 04. MIN SWING TICK DIFFERENCE = AMOUNT OF TICKS BETWEEN SWINGS
- 05. SWING LOOKBACK = HOW MANY SWINGS TO LOOK BACK TO CALCULATE ENTRY
- 06. ADJUST REFERANCE = KEEP FALSE PROGRAMMING OPTION
- 07. RETRACE % = THIS IS YOUR FIBONACCI % ENTRY LEVEL BASED ON OUR ALGO
- 08. EXHAUSTION % = THIS IS YOUR STOP LOSS OR VISUAL TREND CHANGE
- 09. PULL FIBS = STAYS ON TRUE ALWAYS PROGRAMMING
- 10. PULL FIBS LEVEL = STAYS ON ZERO PROGRAMMING
- 11. PROCESSING BEGIN TIME 1 = START TIME OF ENTRY PLOTS
- 12. PROCESSING END TIME 1 = END TIME FOR ENTRY PLOTS
- 13. SAB
- 14. SAB
- 15. SAB
- 16. SAB
- 17. REDRAW FIBS = LETS YOU SET LEVEL TO HAVE NEW DRAW START AFTER TARGET
- 18. REDRAW FIB LEVEL = OPTION 17 HAS TO BE TRUE AND LEVEL IS PICKED TO HAVE FIB REDRAW AFTER THIS LEVEL IS CLOSED ABOVE
- 19. PLOT HORIZONTAIL ONLY = LETS YOU USE A TRAILING ENTRY OR JUST A SINGLE LINE
- 20. RESET ALOGORITHIM AT EACH NEW SWING = LETS ENTRIES WORK SWING TO SWING , OVERIDES OUR ALGO
- 21. SHOW LAST X HISTORICAL TARGETS = PLOTS THE LAST X AMOUNT OF FIB TARGETS FOR BACKTESTING

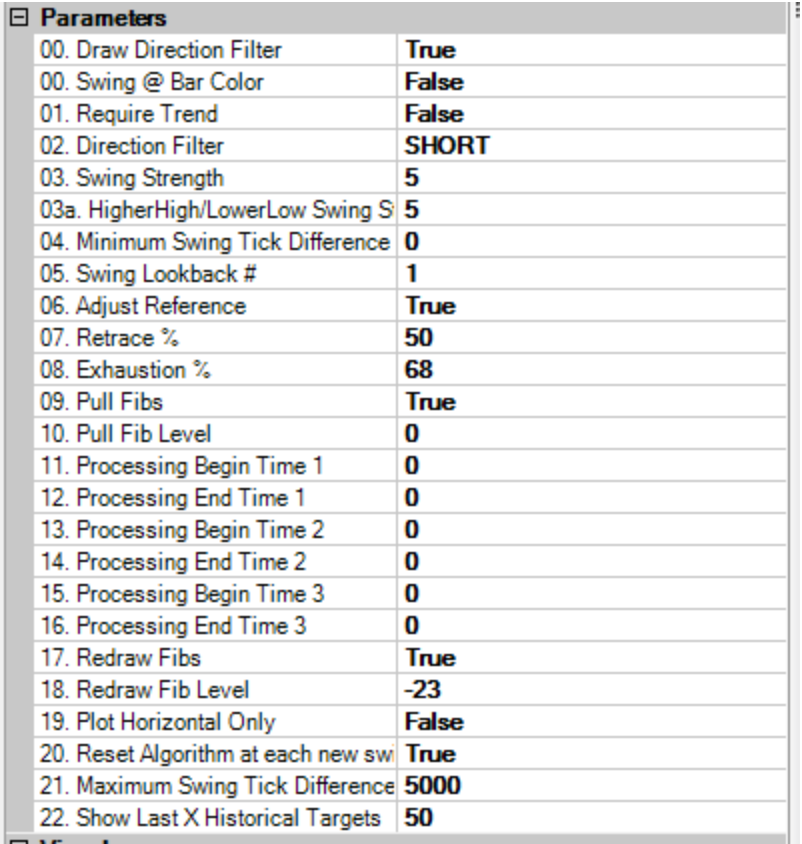

- 00. FIB 0 = THIS IS YOUR FIRST TARGET , TRUE TURNS THE PLOT ON FALSE OFF
- 01. SAME ALL THE WAY DOWN , SO IF YOU WANT 10 TARGETS THEN THEY SHOULD ALL BE TRUE

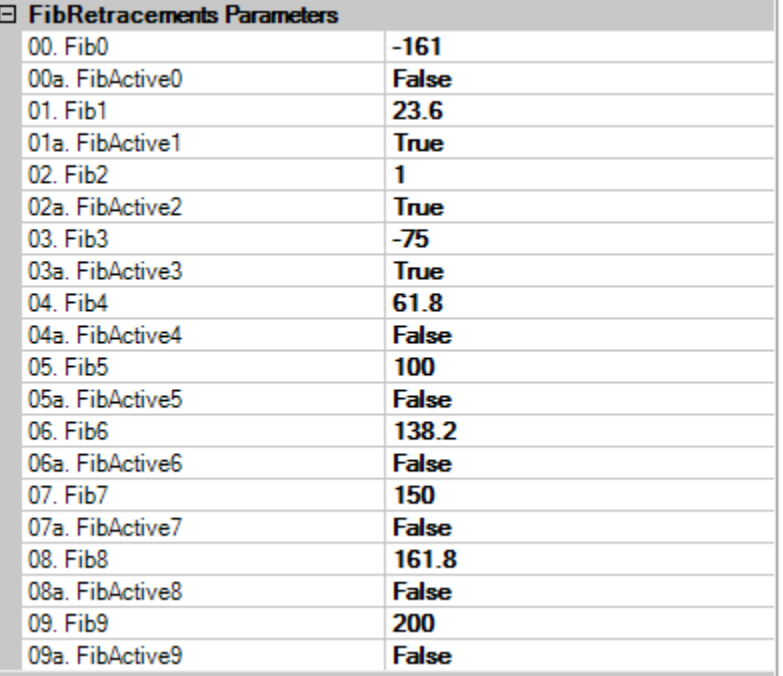

## **FIB EXTENSIONS PARAMETERS** – SAME AS RETRACEMENTS BUT FIBONACCI EXTENSIONS

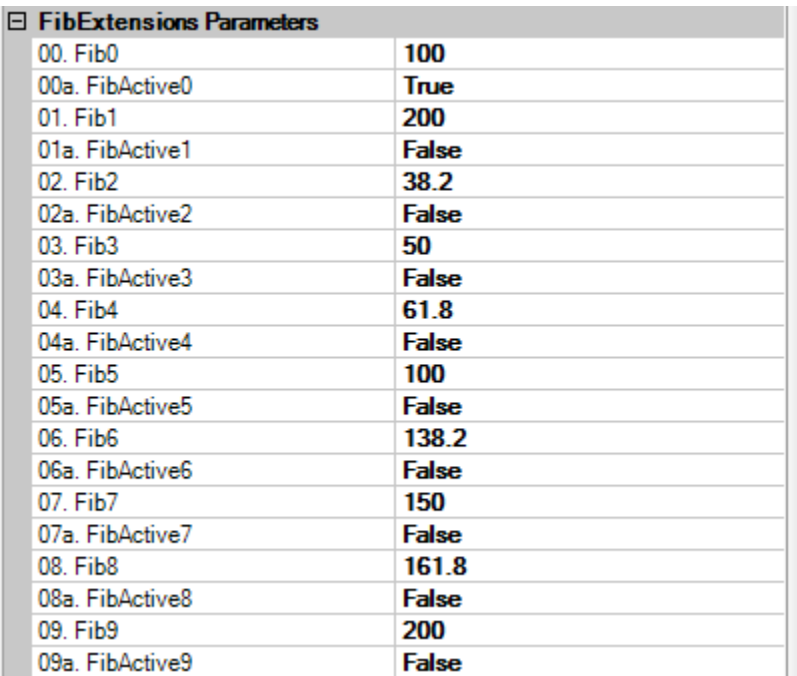

- 00. DRAW HIGHER HIGH/LOWER LOW = TRUE TURNS ON THE TREND FETURE
- 01. DRAW HIGHER HIGH/LOWER LOW = TRUE TURNS ON THE SWING COUNT FOR ENTRY RULES
- 02. HIGHER HIGH /LOWER LOW COUNT FONT = CHANGE FONT OF NUMBERS
- 03. HH/LL COUNT COLOR = CHANGE COLOR OF FONT OF COUNT

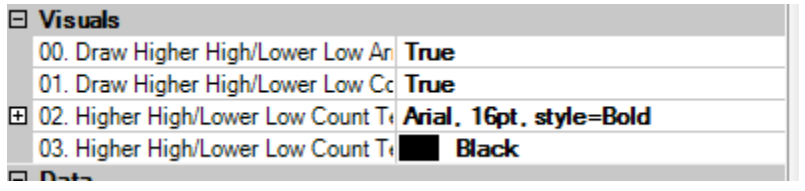

## **PLOTS** - LETS YOU CHANGE COLOR AND LINE OF TARGETS AND EXHAUSTIONS

- MATCH YOUR FIB00 TO YOUR RUE OR FALSE TARGETS , SO FIB 0 IN BLUE WILL BE YOUR FIRST PLOTTED TARGET
- ENTRY COLORS CAN NOT BE CHANGED BUT LINE PROPERTIES CAN
- MAKE SURE YOU MATCH YOUR FIBE TO FIB EXT

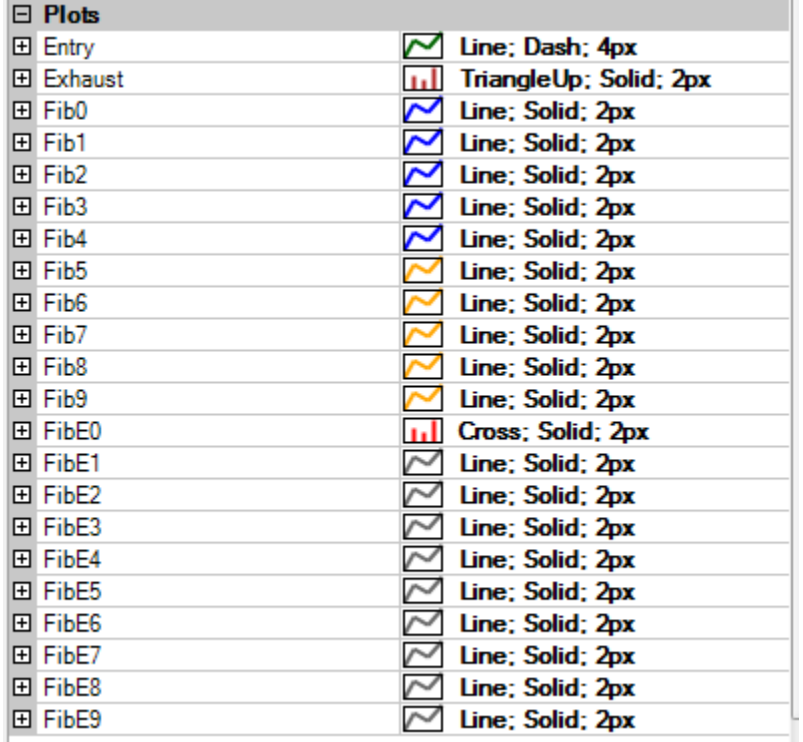

## WWW.TRADING-SOFTWARE-DOWNLOAD.COM